*THMK-4055* 使用说明书 **Version3.0**

------数字量 **I/O** 模块

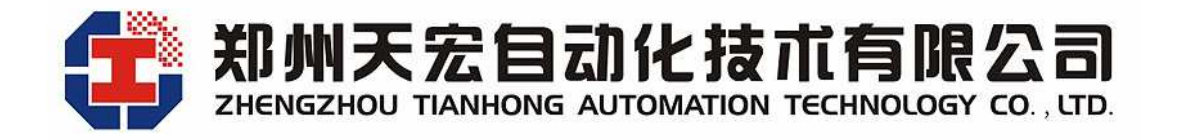

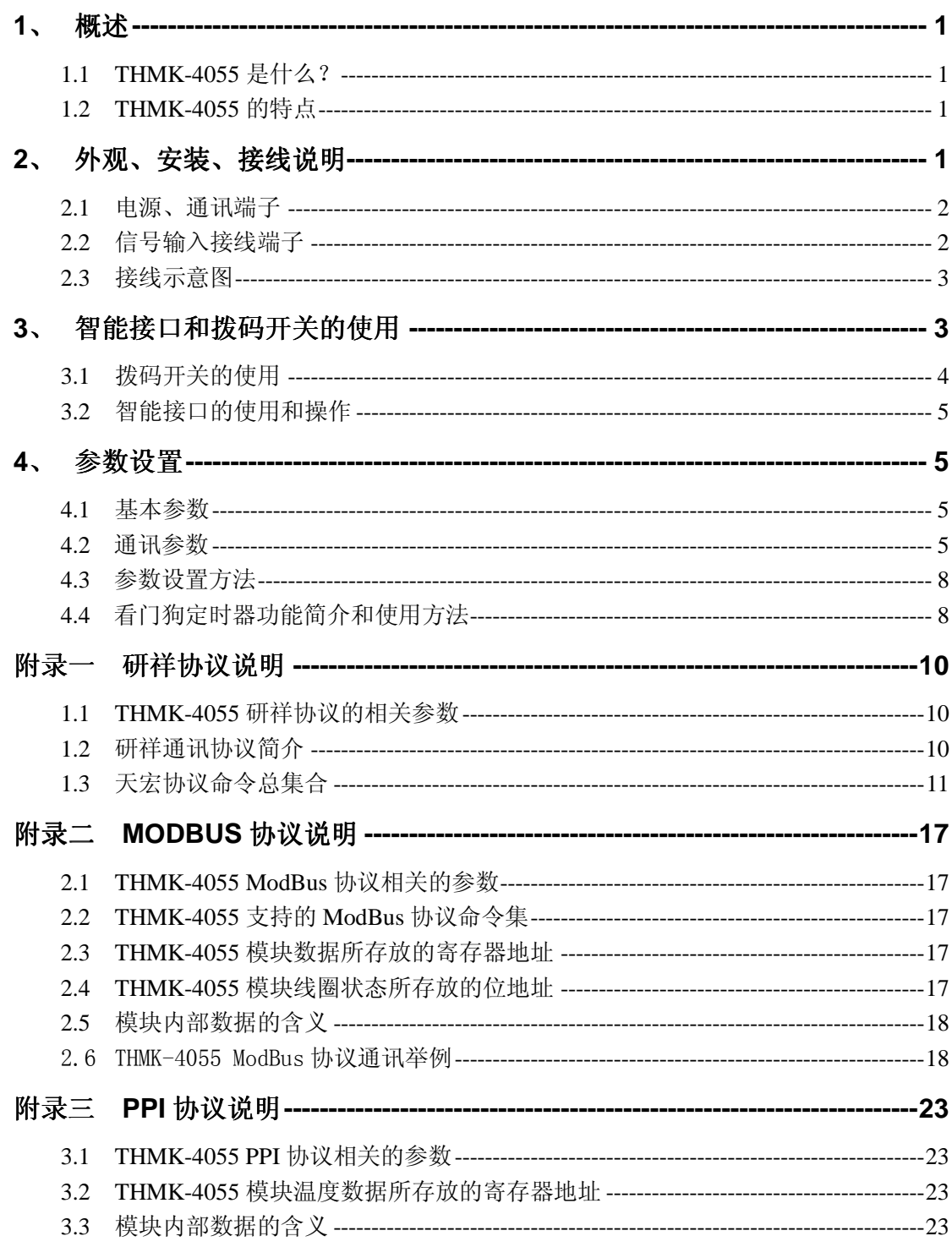

# 目录

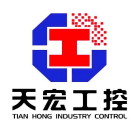

**THMK-4055** 使用说明书 **Version3.0**

------数字量 **I/O** 模块

# **1**、 概述

# **1.1 THMK-4055** 是什么?

THMK-4055 是数字量 I/O 模块,8 路数字量输入,8 路数字量输出。它的数字量输出 为集电极开路的晶体管开关,由主机进行控制,还可以使用它来控制固态继电器,利用固 态继电器的闭合来控制热电器、泵或其它电力设备。主机可以利用模块的数字量输入来检 测行程开关、安全开关或远程数字量信号。THMK-4055 可以通过两路 RS485 接口,与上 位机进行实时通讯。THMK-4055 可直接与主流的组态软件连接,如组态王、三维力控、 MCGS、iFIX 等。THMK-4055 可直接与多种人机界面(HMI)相连,如威纶通触摸屏等。 THMK-4055 可作为 PLC 的扩展开关量模块,如台达 PLC、西门子 S7-200 系列 PLC 等。

# **1.2 THMK-4055** 的特点

- 1.2.1 I/O 类型:8 路输入,8 路输出;输入类型:湿节点,输出类型:集电极开路
- 1.2.2 十六路开关状态可在面板的LED指示灯上显示,直观方便
- 1.2.3 内置看门狗定时器,可实现定时输出控制,也可以实现故障出现时输出安全值
- 1.2.4 可外接数据监视仪,就地显示开关量状态,作为模块的人机界面使用
- 1.2.5 同时支持两种初始化设置方法:拨码开关设置和数据监视仪设置,使用方便
- 1.2.6 宽供电范围:+10V +30V
- 1.2.7 隔离电压:3000V
- 1.2.8 隔离措施:CPU、模拟回路与开关量和供电、通讯等采用高速光电隔离
- 1.2.9 防雷电措施:信号输入端、电源输入端和通讯端口都有瞬态抑制元件
- 1.2.10 电源可靠性:支持双电源供电,提高供电网络安全系数
- 1.2.11 网络可靠性:双网络冗余,提供两路独立的 RS485
- 1.2.12 软件兼容性:通讯协议兼容主流协议,同时支持研祥协议,ModBus 协议,PPI 协议
- 1.2.13 软件支持:支持组态王、三维力控、MCGS、iFIX 等主流组态软件。可作为 PLC 的扩展模块,如台达 PLC、西门子 S7-200 系列 PLC 等。可直接与多种人机界面 (HMI)相连,如威纶通触摸屏等。
- 1.2.14 功率:1.5w
- 1.2.15 安装方式: DIN 导轨
- 1.2.16 工作温度: -20℃~60℃
- 1.2.17 相对湿度: 40%~80%RH

# **2**、 外观、安装、接线说明

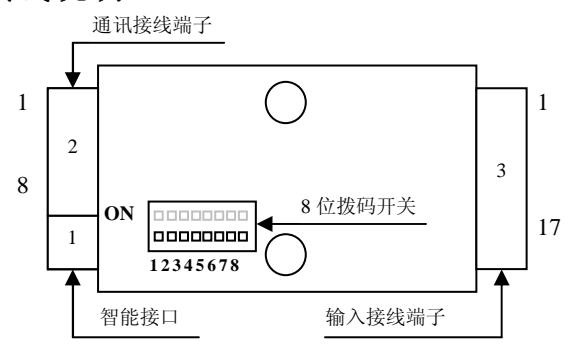

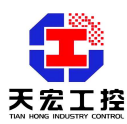

# **2.1** 电源、通讯端子

电源通讯端子有 8 位, 如下表所示:

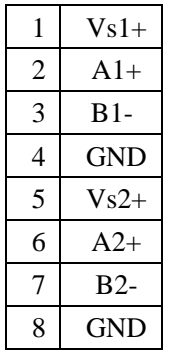

- Vs1+和 GND 是模块的第一路供电电源端, Vs1+是电源正极, GND 是电源负极。
- A1+是第一路 RS485 通讯的 A 端 (正端)。
- B1-是第一路 RS485 通讯的 B 端 (负端)。
- Vs2+和 GND 是模块的第二路供电电源端, Vs2+是电源正极, GND 是电源负极。
- A2+是第二路 RS485 通讯的 A 端 (正端)。
- B2-是第二路 RS485 通讯的 B 端 (负端)。

注:模块的两路电源和通讯互为冗余,可以只接一路电源和一路通讯,为了提高电源 和网络的可靠性,可以同时接两路电源和通讯,两路电源和通讯相互独立,互为冗余。

# **2.2** 信号输入接线端子

信号输入接线端子有17位,如下表所示:

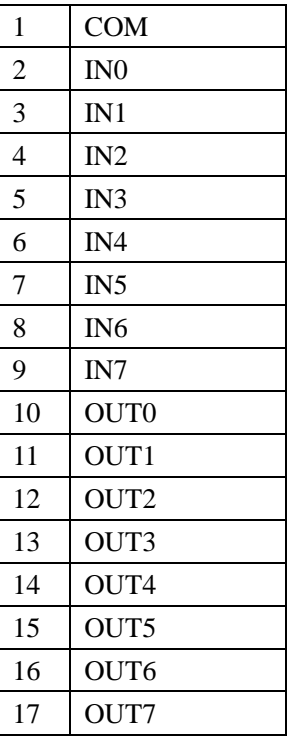

- COM 为开关量输入公共端。
- IN0----IN7 为开关量输入端, 与 COM 共同组成八路开关量输入, 详见接线示意图。
- OUT0----OUT7 为八路开关量输出端。详见接线示意图

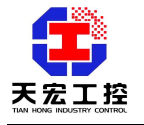

**2.3** 接线示意图

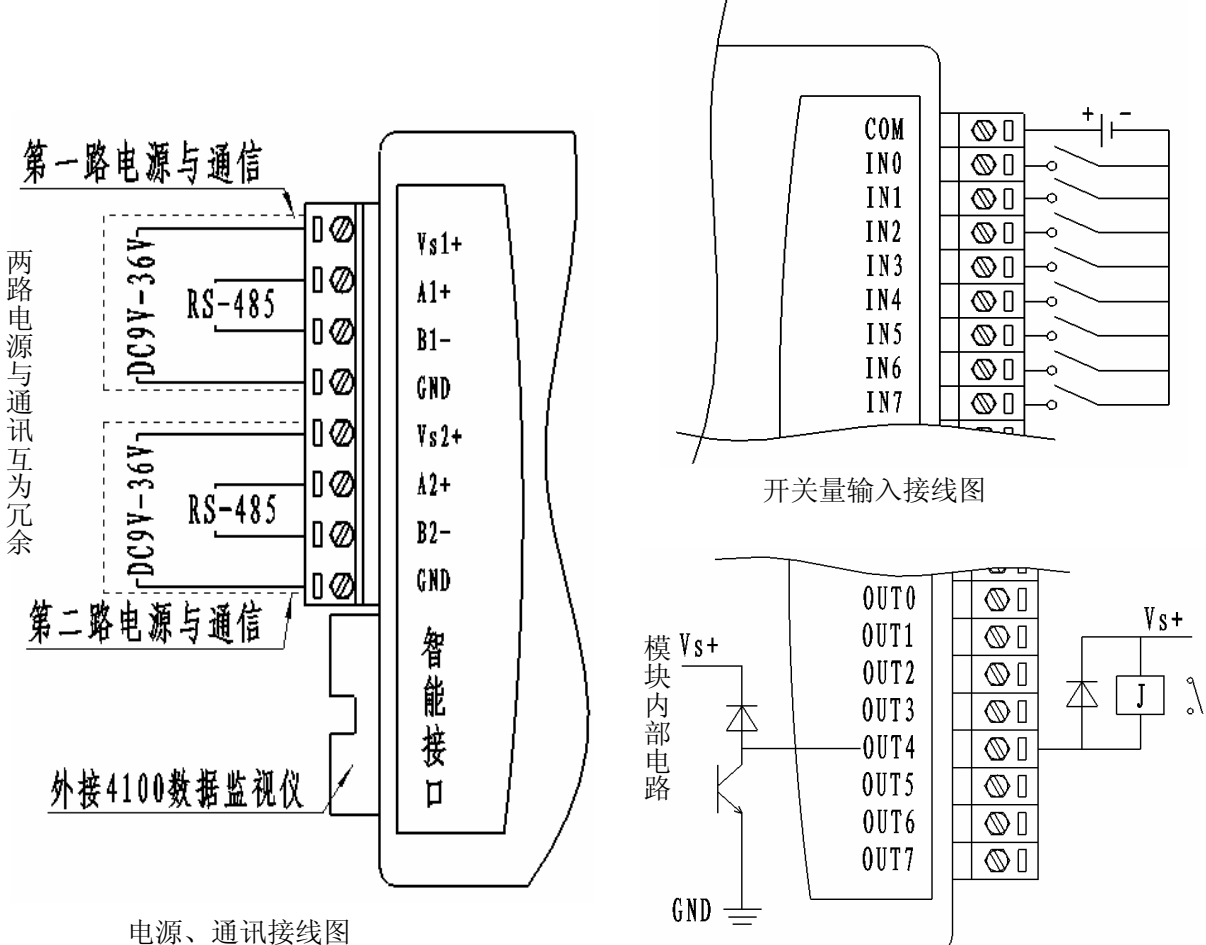

开关量输出接线图

- 说明 1: 开关量输入接线图 COM 端接入的电压的范围是: DC10-30V, 用户可以直接选择和 模块供电一个电源。
- 说明 2: 开关量输出接线图 Vs+跟模块的供电电源是一个电源,因此外接继电器的额定电压 要和模块的供电电压一致,对模块供电和继电器的选择要同时考虑。比如,可以选 择 DC12V 供电和 12V 继电器,DC24V 供电和 24V 继电器。
- 说明 3: 建议在继电器的线圈端就近并联一个续流二极管(如接线图所示),这样可以减小 继电器线圈动作造成的电磁干扰,较小对模块内部电路的损坏。续流二极管的选择 可以是 1N5819,FR107 等等。

# **3**、 智能接口和拨码开关的使用

通过智能接口可以外接天宏数据监视仪,显示的工作界面如下:

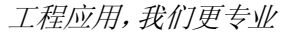

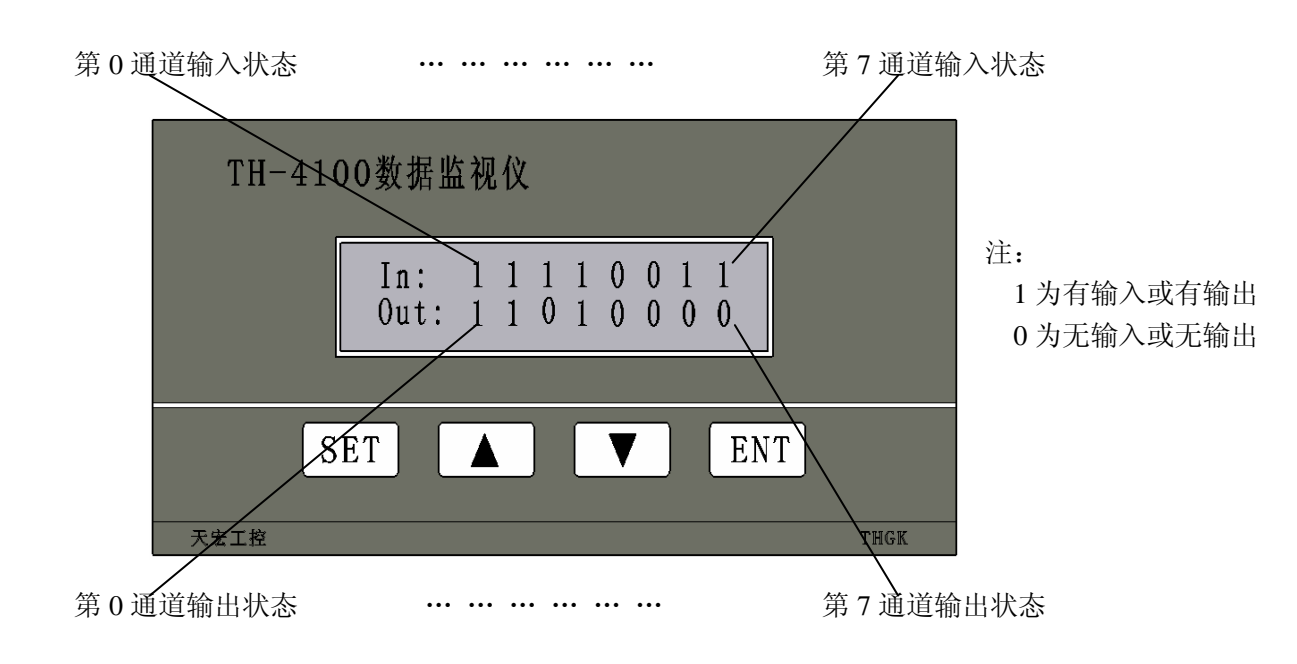

通过智能接口可以外接 TH-4100 数据监视仪。数据监视仪可以用来参数设置, 还可以 作为模块的人机界面使用。数据监视仪采用液晶显示,可以同时显示十六个通道开关量状态。 通讯地址和波特率的设定也可以通过模块内部的拨码开关进行设定。

当拨码开关为全 ON 或者全 OFF 时,通讯波特率和通讯地址以数据监视仪设置的数据 为准,该数据存储在模块的 EEPROM 区,掉电不会丢失。即使数据监视仪不接在模块上, 波特率设置和地址设置仍然有效。这时,通讯通道 1 和通道 2 各自拥有独立的波特率和地址。 地址设置范围 0-254,波特率范围为 4800-187500bps。

当拨码开关不为全 ON 或全 OFF 时, 波特率和地址设置由拨码开关决定。这时, 通讯 通道 1和通道 2的波特率和地址相同。地址设置范围 1-62。波特率设置范围为 4800-38400bps。 地址为 0 时,波特率不可为 4800bps。地址为 63 时,波特率不可为 38400bps。

#### **3.1** 拨码开关的使用

8 位拨码开关的作用:用来控制通讯过程中的地址和波特率,其中 1~6 位是地址设置 拨码,7~8 位是波特率设置拨码。拨码开关拨到 ON 为 1,反之为 0。

● 地址设置

1~6 位的拨码开关对应从低位到高位的二进制数据。二进制对应的十进制即为通讯地 址,地址设置范围为 1-62。

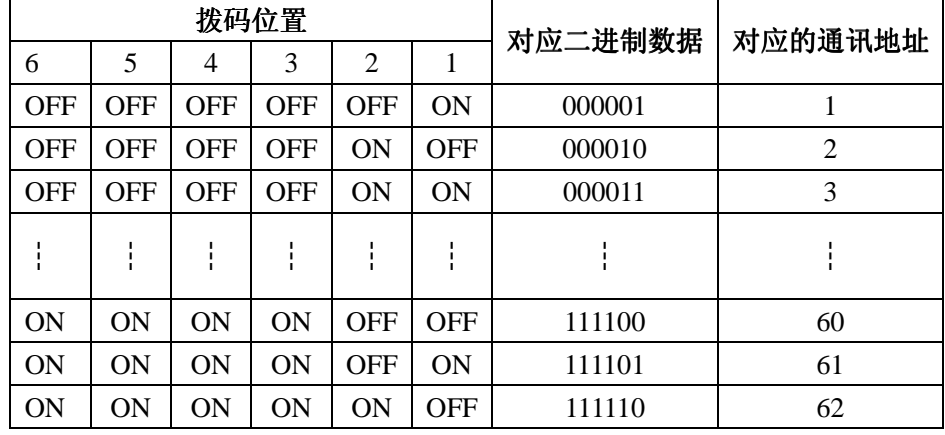

例: 波特率设置为 4800bps, 地址设置为 49, 拨码开关的拨码位置如下图所示:

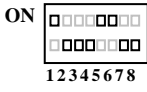

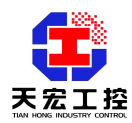

第 6 位拨到 1(ON), 第 5 位拨到 1, 第 4 位拨到 0(OFF), 第 3 位拨到 0, 第 2 位拨到 0, 第 1 位拨到 1, 即 0011 0001, 则代表当前模块的地址设置为 49, 波特率为 4800bps。 注意:建议地址不要设置为 **0**,因为在某些通讯网络中,地址 **0** 默认作为广播地址。 ● 波特率设置 第 8 位拨到 0(OFF), 第 7 位拨到 0(OFF), 即 00, 则波特率为 4800bps。 第 8 位拨到 0(OFF), 第 7 位拨到 1(ON), 即 01, 则波特率为 9600bps。 第 8 位拨到 1, 第 7 位拨到 0, 即 10, 则波特率为 19200bps。 第 8 位拨到 1, 第 7 位拨到 1, 即 11, 则波特率为 38400bps。 例: 波特率设置为 19200bps, 地址设置为 49, 拨码开关的拨码位置如下图所示:

# **ON QUUUUUUU** 00000000 **1 2 3 4 5 6 7 8**

### **3.2** 智能接口的使用和操作

数据监视仪可以同时显示所有通道的状态,作为模块的人机界面使用。并且有四个按 键,分别是:SET(设置键) 、▲(上升键) 、▼(下降键) 、ENT(确定键)。通过 按键操作可以设置参数。通过按键操作可以对模块进行设置,避免频繁打开模块外壳。 按键操作方法详见"4.3 参数设置方法"。

# **4**、 参数设置

### **4.1** 基本参数

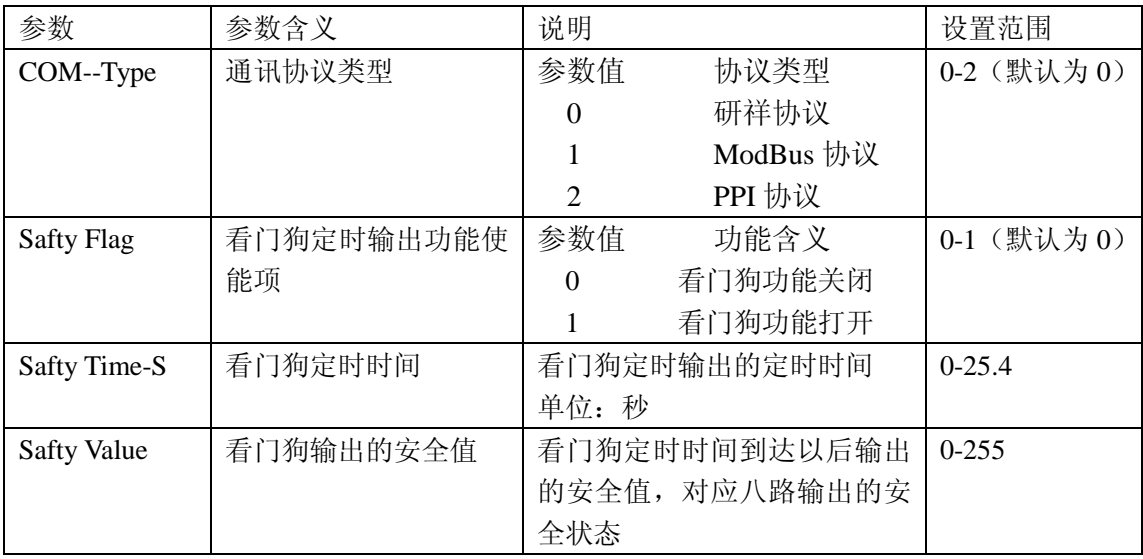

### **4.2** 通讯参数

本模块支持的三种通讯协议简介:

1、研祥协议:研祥协议为研祥自动化公司模块类产品的通用通讯协议,此协议的模 块可连接在组态王、三维力控等主流组态软件。研祥协议的具体说明与应用请参见参见模 块说明书的附件《通讯协议说明》。

2、ModBus 协议: ModBus 协议为工业中标准的通讯协议, 此协议的模块可作为支持 ModBus 协议的 PLC 的扩展模块, 如台达 PLC。ModBus 协议的具体说明与应用请参见参

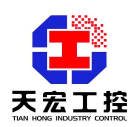

见模块说明书的附件《通讯协议说明》。

3、PPI 协议: PPI 协议为西门子 S7-200 系列 PLC 的通讯协议, 此协议的模块可作为 西门子 S7-200 系列 PLC 的扩展模块,PPI 协议的具体说明与应用请参见参见模块说明书 的附件《通讯协议说明》。

- 一、研祥协议相应的通讯参数设置:
	- 1、通讯协议类型的设置

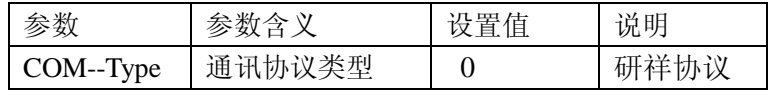

2、与研祥协议相关的通讯参数

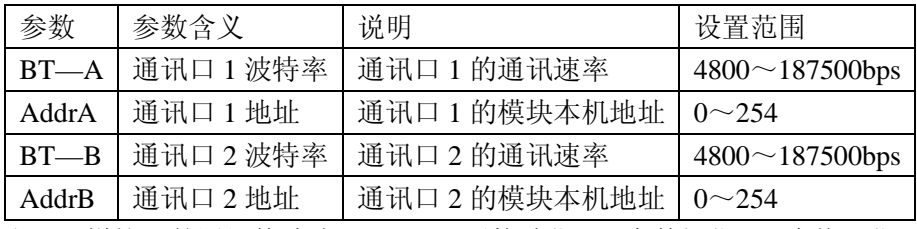

注:研祥协议的通讯格式为 N 8 1 即无校验位,8 个数据位,1 个停止位。

- 二、ModBus 协议相应的通讯参数设置:
	- 1、通讯协议类型的设置

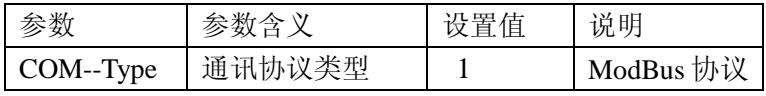

2、与 ModBus 协议相关的通讯参数

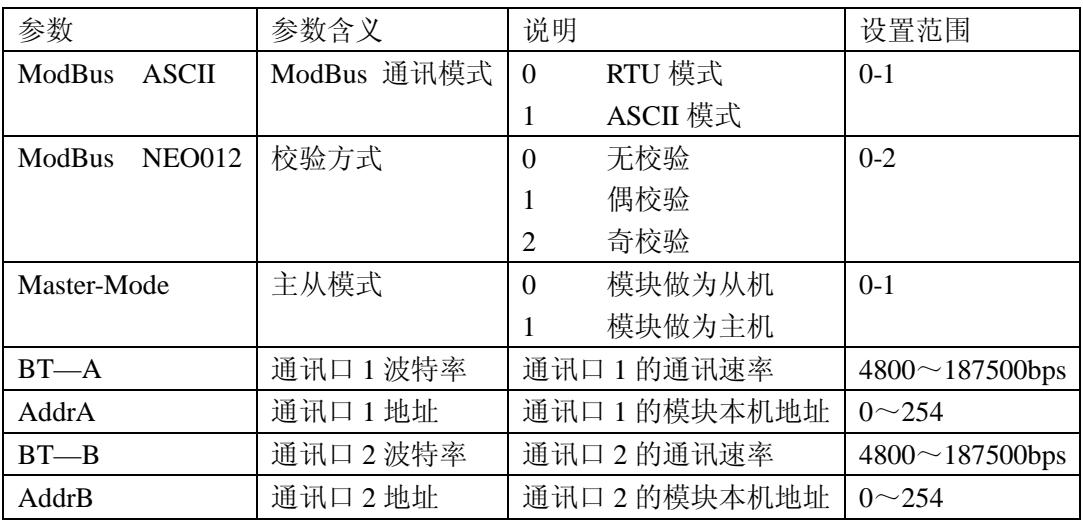

当模块选择为从模式时(即 Master-Mode 设置为 0)还需设置的参数有:

从模式介绍: 模块设置为从模式时, 模块作为 PLC 的扩展模块, 主 PLC 呼叫模块。

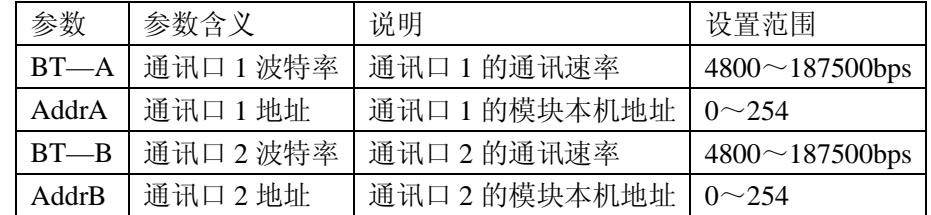

当模块选择为主模式时(即 Master-Mode 设置为 1) 还需设置的参数有: 主模式介绍: 模块设置为主模式时,模块将作为主机, 将主动把采集到的数据写入从 PLC 的寄存器中,因此此需要设置从 PLC 的地址,数据放置的寄存器起始地址。

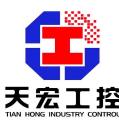

工程应用,我们更专业

| 参数                 | 参数含义     | 说明                      | 设置范            |
|--------------------|----------|-------------------------|----------------|
|                    |          |                         | 围              |
| <b>PLC-Address</b> | PLC 地址   | 模块作为主机时, PLC 将作为从机, 此参数 | $0 - 247$      |
|                    |          | 为 PLC 的地址               |                |
| Write-PLC-Addr     | 写 PLC 寄存 | 模块作为主机时, 将把数据主动写到 PLC 的 | 0-65535        |
|                    | 器首地址     | 寄存器中, 此参数为 PLC 寄存器的起始地址 |                |
| Read-PLC-Addr      | 读 PLC 寄存 | 模块作为主机时, 将主动读 PLC 寄存器中的 | $0 - 65535$    |
|                    | 器首地址     | 数据, 此参数为 PLC 寄存器的起始地址   |                |
| $BT-A$             | 通讯口 1 波  | 通讯口 1 的通讯速率             | 4800<br>$\sim$ |
|                    | 特率       |                         | 187500bps      |
| $BT - B$           | 通讯口 2 波  | 通讯口2的通讯速率               | 4800<br>$\sim$ |
|                    | 特率       |                         | 187500bps      |
| Send-Time-mS       | 发送时间间    | 模块作为主机时, 发送命令的时间间隔, 即发  | $20 - 250$ mS  |
|                    | 隔        | 送周期。单位: 毫秒              |                |

三、PPI 协议相应的通讯参数设置:

1、通讯协议类型的设置

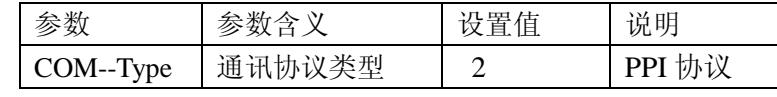

2、与 PPI 协议相关的通讯参数

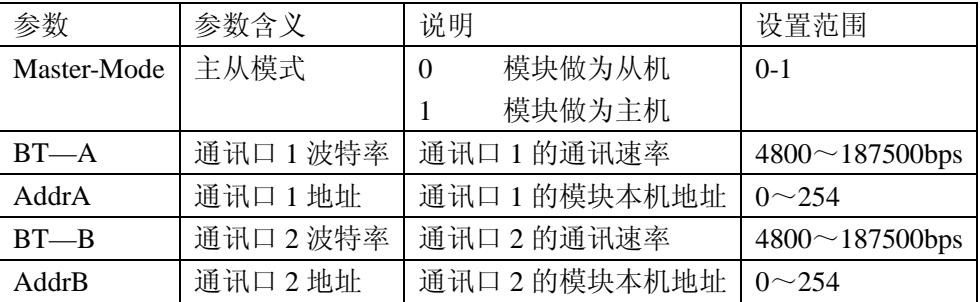

当模块选择为从模式时(即 Master-Mode 设置为 0)还需设置的参数有:

从模式介绍: 模块设置为从模式时, 模块作为 PLC 的扩展模块, 主 PLC 呼叫模块。

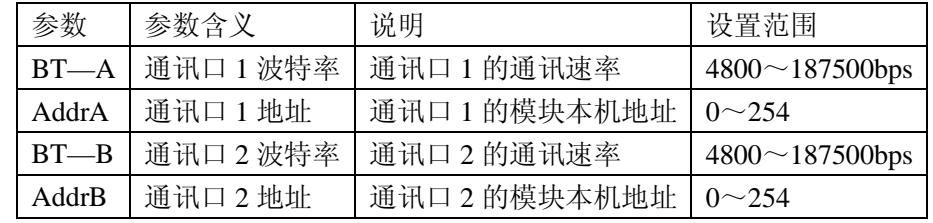

当模块选择为主模式时(即 Master-Mode 设置为 1)还需设置的参数有:

主模式介绍:模块设置为主模式时,模块将作为主机,将主动把采集到的数据写入从 PLC 的寄存器中,因此需要设置从 PLC 的地址, 数据放置的寄存器起始地址。

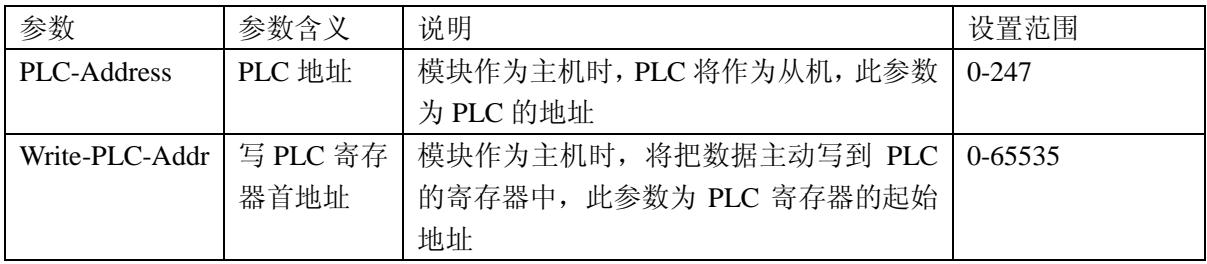

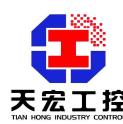

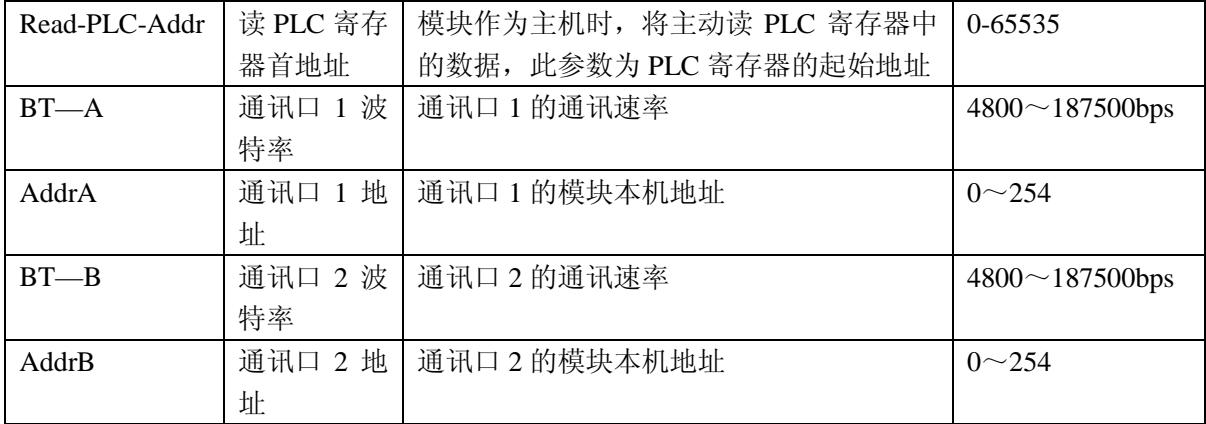

### **4.3** 参数设置方法

用数据监视仪进行参数设置。

### **SET**(设置键)

按 SET 键,由数据监视界面进入参数设置界面,再按一下 SET 键, 返回数据监视界面。

### ▲(上升键)▼(下降键)

按上升键或下降键可以改变参数值

### **ENT**(确定键)

按确定键保存参数设置并进入下一参数的设置

注意:在设置界面状态,如果在 10 秒内没有按键按下(即不进行操作),则自动返回到数 据监视界面。

# **4.4** 看门狗定时器功能简介和使用方法

### **4.4.1** 看门狗定时器功能简介

当通讯出现故障时,看门狗定时器开始计时,到达定时时间后,模块将输出设定的安全 状态。目的是防止通讯中断后,由于模块的输出状态不能改变,导致输出不受控制,可能出 现不可预知的后果或事故。如果开启了看门狗定时器功能,并设定定时时间和安全状态值, 则当通讯出现故障时,看门狗定时器开始计时,到达定时时间时,模块就会把模块的输出状 态改为设定的安全状态。这样就避免了事故的发生。

#### **4.4.2** 看门狗定时器的使用方法

看门狗定时器功能参数有三个: Safty Flag, Safty Time-S, Safty Value, 各项参数的含义 详见"4.1 基本参数"。

看门狗定时器功能参数的设置方法有两种,一种是通过智能接口外接数据监视仪设置 (详见 4.3 参数设置方法);另一种是通过通讯命令设置(详见"附录一研祥协议说明一 设置看门狗项")

### **4.4.3** 看门狗定时器使用举例

例 1、看门狗定时器设置为开启,定时时间设置为 5.5S,输出的安全值设置为 OUT0,OUT1,OUT2 输出,其它通道不输出。

设置方法:一、通过智能接口外接数据监视仪设置,将看门狗定时器功能参数 Safty Flag 设置为 1, Safty Time-S 设置为 5.5, Safty Value 设置为 7。二、通过通讯命令设置, 即向模 块发送命令串\$01X100370007<CR>,对应十六进制命令串为 24 30 31 58 31 30 30 33 37 30 30 30 37 0D(假设模块的本机地址为 1)。

模块工作过程:模块正常工作时的输出状态为通讯命令给定的状态。如果通讯出现了故 障(比如通讯线被割断,或上位机出现故障导致通讯中断),则从通讯中断时刻起开始计时, 到达定时时间 5.5S 后,模块会将输出状态改成设定的安全值,即 OUT0,OUT1,OUT2 输出,

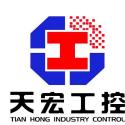

其它通道不输出。

例 2、看门狗定时器设置为关闭, 定时时间设置为 5.5S, 输出的安全值设置为 OUT0,OUT1,OUT2 输出,其它通道不输出。

设置方法:一、通过智能接口外接数据监视仪设置,将看门狗定时器功能参数 Safty Flag 设置为 0, Safty Time-S 设置为 5.5, Safty Value 设置为 7。二、通过通讯命令设置, 即向模 块发送命令串\$01X100370007<CR>,对应十六进制命令串为 24 30 31 58 31 30 30 33 37 30 30 30 37 0D(假设模块的本机地址为 1)。

模块工作过程:模块正常工作时的输出状态为通讯命令给定的状态。如果通讯出现了故 障(比如通讯线被割断,或上位机出现故障导致通讯中断),由于关闭了看门狗定时器功能, 通讯中断后模块还保持通讯中断时刻的输出状态。

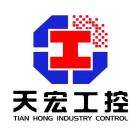

# 附录一研祥协议说明

研祥协议是研祥自动化公司的分布式 IO 模块的通用协议。支持研祥协议的天宏模块具 有研祥模块的所有功能,可以直接连接在多种组态软件中,如组态王、三维力控、MCGS、 iFIX 等。天宏模块与各种组态软件的连接方法可以到我公司网站上下载,或者直接向我公 司索要,或者直接向我公司进行技术咨询。

### **1.1 THMK-4055** 研祥协议的相关参数

详见"研祥协议相应的通讯参数设置"。

### **1.2** 研祥通讯协议简介

研祥协议在以下的篇幅中统称为天宏协议。

#### **1.2.1** 概述

天宏多机通讯协议是 ASCII 码的主从式通讯协议, 以下简称"天宏协议"。

天宏协议的命令包括一系列字符组成,如首码、地址 ID、变量、可选的校验和字节、 一个命令结束符<CR>。主机一次只和一个天宏模块通讯,模块必定对命令做出应答。 主机应检查模块的握手响应。 当主机和多个天宏模块进行通讯时,建议使用应答带地 址信息的命令,如首码为"@"的命令,这样主机就可以判断现在收到的数据是哪个模 块应答的。

### **1.2.2** 语法协定

下面的语法协定是本手册用以描述天宏协议命令的。

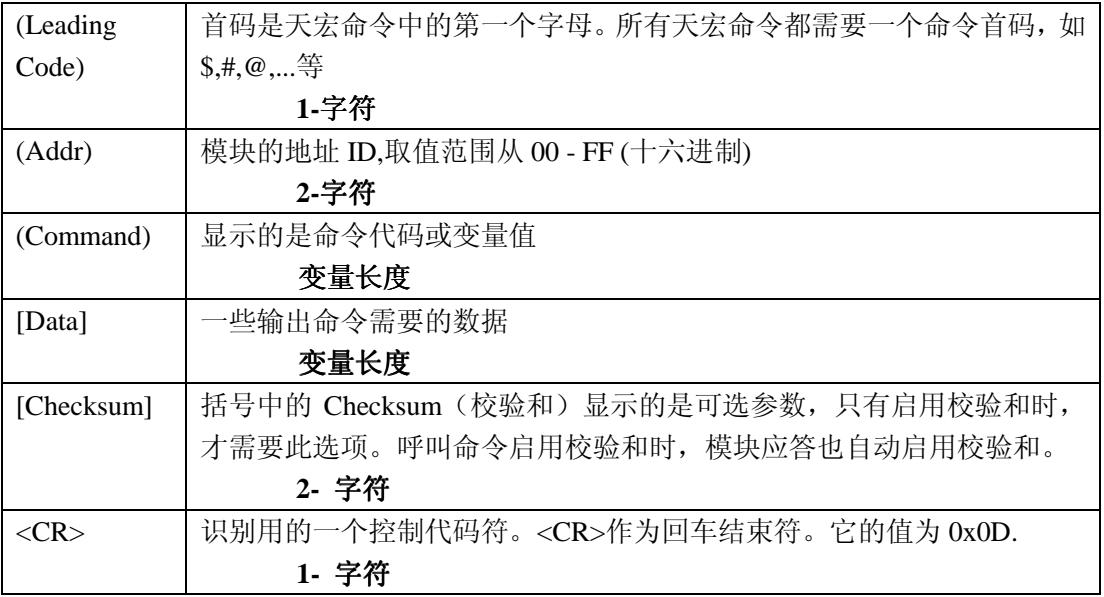

# **1.2.3** 天宏协议命令的格式

(LeadingCode)(Addr)(Command)[Data][Checksum]<CR>

当启用校验和时,就需要[Checksum]。它占 2 个字符。此时命令和应答都必须附加 校验和特性。呼叫命令启用校验和时,模块应答也自动启用校验和。

建议启用校验和,这样可以避免接收到通讯中的干扰数据,提高通讯数据的可靠性。 实现方法为,主机在呼叫的命令中加入校验和,则模块的应答中也自动添加校验和。

### **1.2.4** 如何计算 **Checksum** 的值**?**

[Checksum]= ((LeadingCode)+(Addr)+(Command)+[Data]) MOD 0x100

例 1: 禁止 Checksum (校验和), 即不使用校验和。

用户命令: \$012<CR>

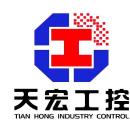

应答: !01400600<CR>

**\$**: 首代码

01: 地址

2 : 命令(读配置)

<CR> : 结束返回0x0D

例2: 启用Checksum (校验和), 即使用校验和。

用户命令: \$012B**7**<CR>

应答: !01400600AF<CR>

**\$** : 首代码

01 : 地址

2 : 命令(读配置)

B7 : 校验和的值

<CR>: 结束返回0x0D

'\text{ \text{ \text{ \text{ \text{ \text{ \text{ \text{ \text{ \text{ \text{ \text{ \text{ \text{ \text{ \text{ \sigma 3 \text{ \text{ \text{ \sigma 3 \text{ \text{ \text{ \sigma 3 \text{ \text{ \sigma 3 \text{ \sigma 3

 $B7 = (0x24 + 0x30 + 0x31 + 0x32) \text{ MOD } 0x100$ 

'!' =  $0x24$  '0' =  $0x30$  '1' =  $0x31$  '4' =  $0x34$  '6' =  $0x36$ 

 $AF = (0x24 + 0x30 + 0x31 + 0x34 + 0x30 + 0x30 + 0x36 + 0x30 + 0x30) MOD0x100$ 

注意:以上只是校验和计算方法的举例,有的天宏模块没有上述命令。其它命令 校验和的计算方法同上。**MOD**是求余运算符。

注意:天宏通讯协议建议使用校验和选项。当呼叫命令中含有校验和时,应答通 讯字符串中就包含校验和,如果呼叫命令不含有校验和,则应答中也没有校验和。

# **1.2.5** 天宏命令的应答

应答信息取决于各种各样的命令。应答也由几个字符组成,包括首代码,变量和 结束标识符。应答信号的首代码有两种,"**!**" 或"**>**"表示有效的命令而"**?**"则代表 无效。通过检查应答信息,可以监测命令是否有效。

注意: 在下列情形下, 将产生no response(没有应答)信息:

- 1. 指定的地址ID不存在
- 2. 语法错误
- 3. 通讯错误
- 4. 一些特殊的命令没有应答。

# **1.3** 天宏协议命令总集合

天宏协议的命令分为三类:一类是通用命令,包括读模块的名字或软件的版本号等, 每一个天宏模块都能对这些通用命令做出应答。第二类是功能性命令,取决于每一模块的 功能,不是每个模块都具有全部的功能。第三类是特殊命令,如配置命令、读配置命令等。 下表列出了所有天宏模拟量输入模块都适用的命令。

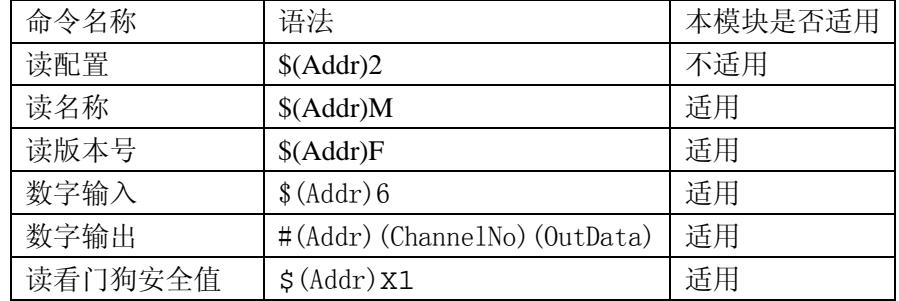

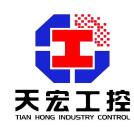

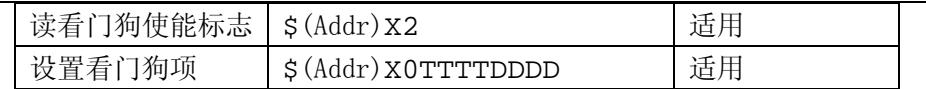

# ● 读模块名称

语法 : \$(Addr)M<CR> \$: 命令首代码 (Addr): 地址 ID M:读模块名称 应答: !(Addr)(ModuleName)<CR> 或者 ?(Addr)<CR> !: 命令有效 ?: 命令无效 (Addr): 地址 ID. (ModuleName): 本模块的名称为'4055' 举例: 用户命令: \$01M<CR> 应答: !014055<CR> !: 命令有效 01: 模块地址 4055: 模块名称 ● 读天宏模块的版本号 语法: \$(Addr)F<CR> \$: 命令首代码 (Addr): 地址 ID F:读版本号 应答: !(Addr)(FirmRev)<CR> 或者 ?(Addr)<CR> ! :命令有效 ? :命令无效 举例: 用户命令: \$01F<CR> 应答: !01A1.01<CR> !: 命令有效 01: 模块地址(十六进制 0x01) A1.01: 软件版本号

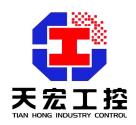

```
● 数字输入
  语法:
  \{(Addr) 6 \leq CR \}$: 命令首代码
  (Addr): 地址 ID 
  6:数字输入命令
  应答: 
  : (dataOutput) (dataInput)00 \leq CR或者
  ?(Addr) \langleCR\rangle! :命令有效
  ?:命令无效
  举例:
  用户命令: $016<CR>
  应答: !233200<CR>
  !: 命令有效
  23: 0x23=0010 0011, 表示通道 OUT5, OUT1, OUT0 有输出, 通道 OUT7, OUT6,
      OUT4, OUT3, OUT2 无输出
  32: 0x32=0011 0010, 表示通道 IN5, IN4, IN1 有输入, 通道 IN7, IN6, IN3, IN2,
      IN0 无输入
  00: 没有使用
● 数字输出
  语法:
  #(Addr)(ChannelNo)(OutData)<CR> 
  #: 命令首代码
  (Addr): 地址 ID 
  ChannelNo: 
        00 :向所有通道赋值 
        1X :向单通道赋值,第一个字符为 1,第二个字符为通道号(范围 0-7)。
  OutData: 
      向所有通道赋值:两个字符(16 进制)的值对应八个通道的输出状态,例如:23,
                   对应的二进制为 00100011,表示通道 5,1,0 输出,其它通道
                   不输出。
      向单通道赋值: 第一个字符为 0,第二个字符为 0 或 1。1 表示输出, 0 表示不
                   输出。
  应答: 
  >\langle CR\rangle或者
  ? (Addr) \langle CR \rangle> :命令有效
  ?:命令无效
  举例:
  用户命令: #010003<CR>
```

```
 工程应用,我们更专业
```
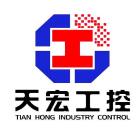

应答:  $\times$   $\times$   $\times$   $\times$ 

01: 地址

```
00: 向所有通道设置输出
  03: 03 (00000011), 通道 0 和 1 输出,其它通道不输出
  用户命令: #011201<CR>
  应答: \times CR>
  01: 地址
  12: 1 : 向单通道设置输出 
       2 : 输出的单通道为通道 2,即 OUT2 
   01:设置单通道为输出
● 读看门狗安全值
  语法:
  \text{S}(\text{Addr})\text{X1}\langle \text{CR}\rangle$ : 命令首代码
  (Addr) : 地址 ID 
  X1 :读看门狗安全值命令代码
  应答: 
  !(TimeOut)(SafeValue)<CR> 
  或者
  ? (Addr) \langleCR\rangle! :命令有效
  ?:命令无效
  (Addr) : 地址 ID 
   (TimeOut) :看门狗定时时间 
             范围 0001 – FFFF。 ( 4-字符) 
             一个单位为 100 ms 
             0001 = 1 * 100 = 100 ms = 0.1 sec
             FFFF = 65535 * 100 ms = 6553.5 sec
   (SafeValue): 看门狗输出的安全值, 前两个字符为 00, 后两个字符代表 8 个通道的
               安全状态。 (4-字符)
  举例:
  用户命令: $01X1<CR>
  应答: !0032001C<CR>
  !: 命令有效
  0032:定时时间。0x0032 = 50 
        50 * 100 = 5000 ms = 5s
   001C: 输出的安全值, 0x001C (0001 1100) 数字输出通道 OUT4, OUT3, OUT2 输出, 其
        它通道不输出。
● 读看门狗标志
  语法:
  \sharp (Addr) X2 \langle CR \rangle$ : 命令首代码
  (Addr) : 地址 ID
```
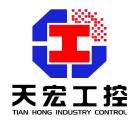

```
X2 :读看门狗标志命令代码
  应答: 
  !(Flag)\langle CR\rangle或者
  ? (Addr) \langle CR \rangle! :命令有效
  ?:命令无效
  (Addr) : 地址 ID 
   (Flag) :看门狗功能是否被打开的标志 ( 2-字符)
            01 看门狗功能已打开
            00 看门狗功能已关闭
  举例:
  用户命令: $01X2<CR>
  应答: !01<CR>
  !: 命令有效
  01: 看门狗功能已打开
● 设置看门狗项
  语法:
  \frac{\xi(Addr)X(Flag)(TimeOut)(SafeValue)}{\xi(R)}$ : 命令首代码
  (Addr) : 地址 ID 
  X: 字符'X', 无特别含义
  (Flag) : 0 : 关闭主看门狗功能 (1-字符)
          1 : 打开主看门狗功能
    (TimeOut) :看门狗定时时间 
            范围 0001 – FFFF。 ( 4-字符) 
            一个单位为 100 ms 
            0001 = 1 * 100 = 100 ms = 0.1 sec
            FFFF = 65535 * 100 = 6553.5 sec
   (SafeValue): 看门狗输出的安全值, 前两个字符为 00, 后两个字符代表 8 个通道的
              安全状态。 (4-字符)
  应答: 
  >\langle CR\rangle或者
  ?(Addr) \langleCR\rangle! :命令有效
  ?:命令无效
  (Addr) : 地址 ID 
  举例:
  用户命令: $01X10032001C<CR>
  应答: ><CR>
  01: 地址 ID 
  X : 字符'X',无特别含义
```
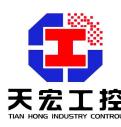

1 : 打开看门狗功能

0032:定时时间。0x0032 = 50

 $50 * 100 = 5000$  ms = 5s

001C: 输出的安全值, 0x001C (00011100) 数字输出通道 OUT4, OUT3, OUT2 输出, 其它 通道不输出。

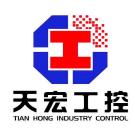

# 附录二 **ModBus** 协议说明

THMK-4055 支持的 ModBus 通讯协议是工业上标准的 ModBus 协议,有关 ModBus 协 议的详细说明和资料请到我公司网站上下载, 或者直接向我公司索要。THMK-4055 模块的 说明书中将不再讲述 ModBus 协议的细节内容,只讲述 THMK-4055ModBus 协议与标准 ModBus 协议的接口部分。

# **2.1 THMK-4055 ModBus** 协议相关的参数

详见"ModBus 协议相应的通讯参数设置"。

# **2.2 THMK-4055** 支持的 **ModBus** 协议命令集

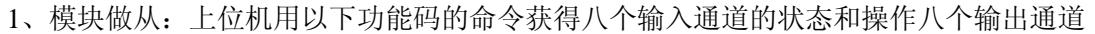

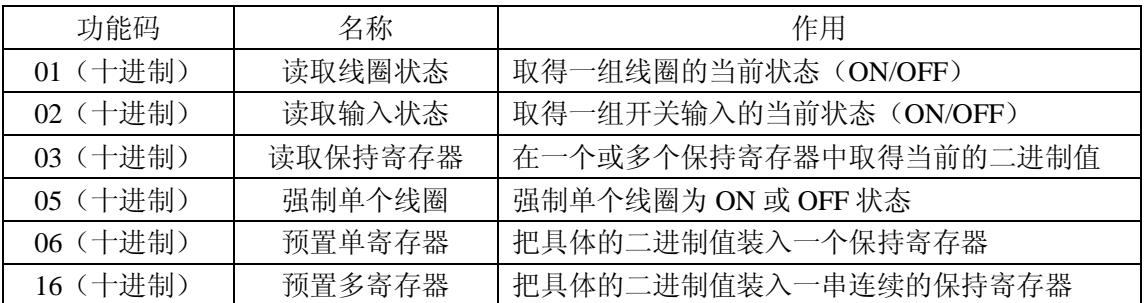

2、模块做主:模块用以下功能码的命令将八个输入通道和八个输出通道的状态主动写到上 位机指定的寄存器中,并从上位机指定的寄存器中读取八个输出通道的命令值

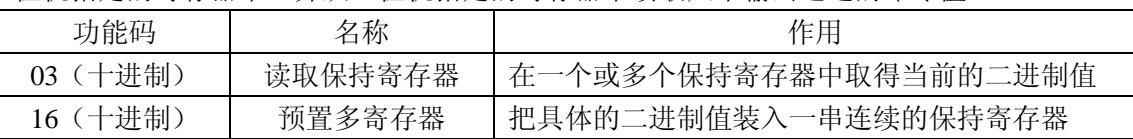

# **2.3 THMK-4055** 模块数据所存放的寄存器地址

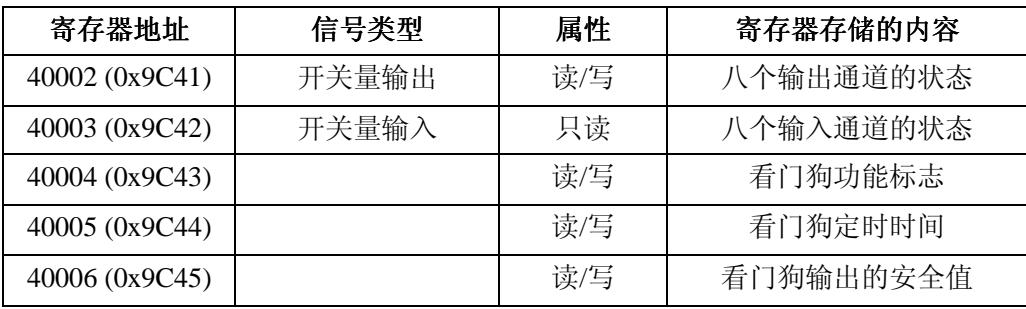

### **2.4 THMK-4055** 模块线圈状态所存放的位地址

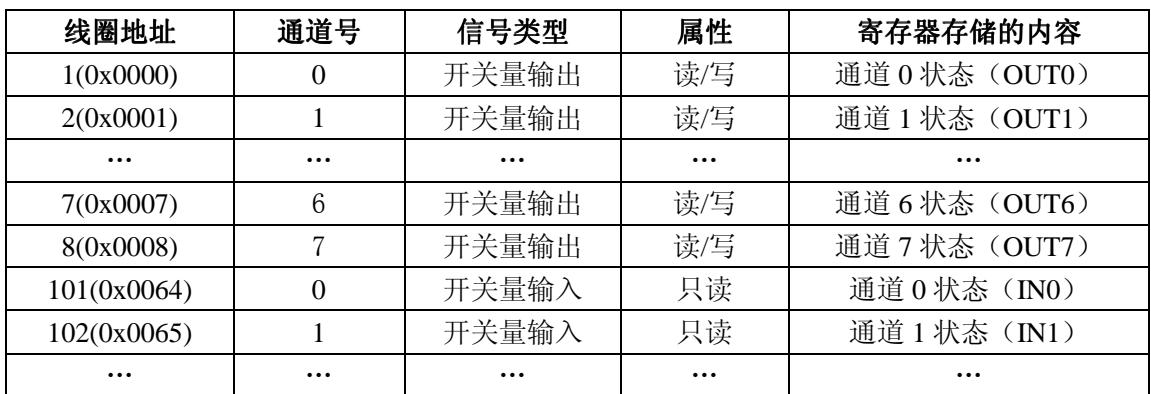

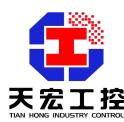

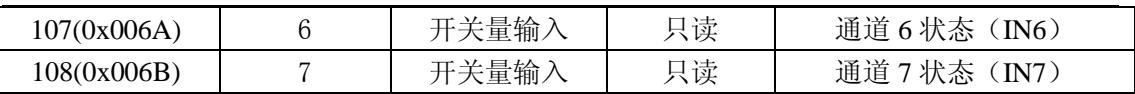

# **2.5** 模块内部数据的含义

八个输出通道的状态组成一个字数据,八个输入通道状态组成一个字数据。

#### 2.6 THMK-4055 ModBus 协议通讯举例

注:以下例子中假设模块的通讯采用第一路通讯(通讯口 1)。例子中的参数仅仅是 为了举例而设置的,用户可根据具体应用修改设置。以下的例子是模块和上位机的通讯举 例,例子中上位机以 PLC 为例。

举例 **1**:(模块为从,**ASCII** 模式,命令为"预置单寄存器" )

### 功能:**PLC** 操作 **THMK-4055** 模块八个开关量输出。

①THMK-4055 模块的 ModBus 协议参数设置:

- 1) ModBus ASCII 参数设为 1 (ASCII 模式)
- 2) ModBusNEO012 参数设为 0 (无校验)
- 3) Master-Mode 参数设为 0 (模块为从)
- 4)BT--A 参数设为 9600 (通讯口 1 波特率设定)
- 5) AddrA 参数设为 1 (通讯口 1 地址设定)

②PLC 发送命令串(16 进制):

# **3A 30 31 30 36 39 43 34 31 30 30 31 33 30 39 0D 0A**

3A 命令首代码,字符为":"

30 31 模块地址为 01(THMK-4055 通讯地址)

- 30 36 Modbus 协议的功能码 06(预置单寄存器)
- 39 43 34 31 模块的寄存器地址 (16 进制) 0x9C41 (40002)
- 30 30 31 33 数据为 0x0013=0001 0011,表示 OUT0,OUT1,OUT4 输出,其它通道不 输出
- 30 39 LRC 校验码
- 0D 0A 命令串结束符

③THMK-4055 模块应答的命令串(16 进制):

**3A 30 31 30 36 39 43 34 31 30 30 31 33 30 39 0D 0A**  举例 **2**:(模块为从,**RTU** 模式,命令为"预置单寄存器" )

#### 功能:**PLC** 操作 **THMK-4055** 模块八个开关量输出。

①THMK-4055 模块的 ModBus 协议参数设置:

- 1) ModBus ASCII 参数设为 0 (RTU 模式)
- 2) ModBusNEO012 参数设为 0 (无校验)
- 3) Master-Mode 参数设为 0 (模块为从)
- 4)BT--A 参数设为 9600 (通讯口 1 波特率设定)
- 5) AddrA 参数设为 1 (通讯口 1 地址设定)

②PLC 发送命令串(16 进制):

- **01 06 9C 41 00 13 B6 43**
- 01 模块地址为 01 (THMK-4055 通讯地址)
- 06 Modbus 协议的功能码 06(预置单寄存器)
- 9C 41 模块的寄存器地址 (16 进制) 0x9C41 (40002)
- 00 13 数据为 0x0013=0001 0011,表示 OUT0,OUT1,OUT4 输出,其它通道不输 出

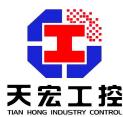

B6 43 CRC 校验码

③THMK-4055 模块应答命令串(16 进制):

#### **01 06 9C 41 00 13 B6 43**

注: THMK-4055 模块寄存器地址 40002 中存放的是 8 个开关量输出的数据, 通过操作 40002 低八位字节数据,可以操作 8 个开关量输出。

举例 **3**:(模块为从,**ASCII** 模式,命令为"读取保持寄存器" )

功能:**PLC** 读取 **THMK-4055** 模块八个开关量输出和八个开关量输入的状态数据。

①THMK-4014 模块的 ModBus 协议参数设置:

- 1)ModBus ASCII 参数设为 1(ASCII 模式)
- 2) ModBusNEO012 参数设为 0 (无校验)
- 3) Master-Mode 参数设为 0 (模块为从)
- 4)BT--A 参数设为 9600 (通讯口 1 波特率设定)
- 5) AddrA 参数设为 1 (通讯口 1 地址设定)

②PLC 发送命令串(16 进制):

**3A 30 31 30 33 39 43 34 31 30 30 30 32 31 44 0D 0A** 

- 3A 命令首代码, 字符为":"
- 30 31 模块地址为 01(THMK-4055 通讯地址)
- 30 33 Modbus 协议的功能码 03(读取保持寄存器)
- 39 43 34 31 模块的寄存器地址 (16 进制) 0x9C41 (40002)
- 30 30 30 32 读模块的寄存器的个数为 2 个
- 31 44 LRC 校验码
- 0D 0A 命令串结束符

③THMK-4055 模块应答的命令串(16 进制):

**3A 30 31 30 33 30 34 30 30 31 33 30 30 32 35 43 30 0D 0A** 

- 3A 命令首代码, 字符为":"
- 30 31 模块地址为 01(THMK-4055 通讯地址)
- 30 33 Modbus 协议的功能码 03(读取保持寄存器)
- 30 34 字节数为 4
- 30 30 31 33 数据为 0x0013=0001 0011,表示 OUT0,OUT1,OUT4 有输出,其它通道 无输出
- 30 30 32 35 数据为 0x0025=0010 0101,表示 IN0,IN2,IN5 有输入,其它通道无输入
- 43 30 LRC 校验码
- 0D 0A 命令串结束符

# 举例 **4**:(模块为从,**RTU** 模式,命令为"读取保持寄存器" )

# 功能:**PLC** 读取 **THMK-4055** 模块八个开关量输出和八个开关量输入的状态数据。

①THMK-4055 模块的 ModBus 协议参数设置:

- 1) ModBus ASCII 参数设为 0 (RTU 模式)
- 2) ModBusNEO012 参数设为 0 (无校验)
- 3) Master-Mode 参数设为 0 (模块为从)
- 4)BT--A 参数设为 9600 (通讯口 1 波特率设定)
- 5)AddrA 参数设为 1(通讯口 1 地址设定)

②PLC 发送命令串(16 进制):

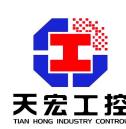

# **01 03 9C 41 00 02 BA 4F**

- 01 模块地址为 01 (THMK-4055 通讯地址)
- 03 Modbus 协议的功能码 03(读取保持寄存器)
- 9C 41 模块的寄存器地址 (16 进制) 0x9C41 (40002)
- 00 02 读模块的寄存器的个数为 2 个
- BA 4F CRC 校验码

③THMK-4014 模块应答命令串(16 进制):

# **01 03 04 00 13 00 25 CA 2D**

- 01 模块地址为 01 (THMK-4055 通讯地址)
- 03 Modbus 协议的功能码 03(读取保持寄存器)
- 04 字节数为 4
- 00 13 数据为 0x0013=0001 0011,表示 OUT0,OUT1,OUT4 有输出,其它通道无 输出
- 00 25 数据为 0x0025=0010 0101,表示 IN0,IN2,IN5 有输入,其它通道无输入
- CA 2D CRC 校验码

注: THMK-4055 模块寄存器地址 40002 中存放的是 8 个开关量输出状态的数据, 寄存 器地址 40003 中存放的是 8 个开关量输入状态的数据。

# 举例 **5** :(模块为主,**ASCII** 模式)

# 功能:**THMK-4055** 模块向 **PLC** 的寄存器写入十六个开关量的当前状态,主动读 **PLC** 指 定寄存器中八个开关量输出的数据。

①THMK-4055 模块的 ModBus 协议参数设置:

- 1)ModBus ASCII 参数设为 1(ASCII 模式)
- 2) ModBusNEO012 参数设为 0 (无校验)
- 3)Master-Mode 参数设为 1(模块设为主)
- 4) PLC-Address 参数设为 1 (PLC 的通讯地址为 1)
- 5)Write-PLC-Addr 参数设为 101(十六进制为 0x9C64)
- 6)Read-PLC-Addr 参数设为 51(十六进制为 0x9C32)
- 7)BT--A 参数设为 9600 (通讯口 1 波特率设定)
- 8)BT--B 参数设为 9600 (通讯口 2 波特率设定)

②THMK-4055 模块发送命令串(16 进制):

# **3A 30 31 31 30 30 30 36 34 30 30 30 32 30 34 30 30 31 33 30 30 32 35 34 44 0D 0A**

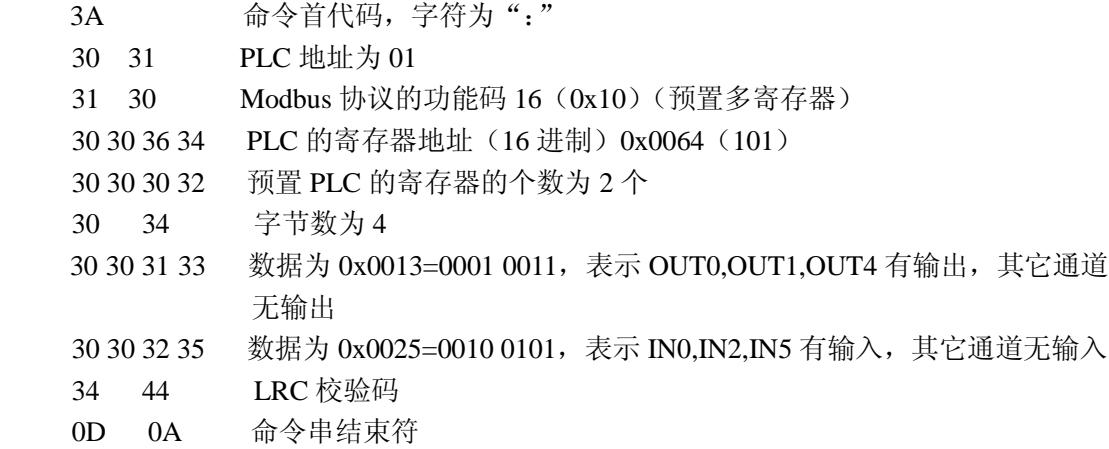

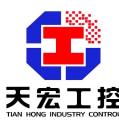

注:THMK-4055 模块主动将十六个开关量状态写到 PLC 的 101 和 102 的寄存器地址 中。

### **3A 30 31 30 33 30 30 33 32 30 30 30 31 43 39 0D 0A**

- 3A 命令首代码,字符为":"
- 30 31 模块地址为 01(PLC 通讯地址)
- 30 33 Modbus 协议的功能码 03(读取保持寄存器)
- 30 30 33 32 模块的寄存器地址(16 进制) 0x0032 (51)
- 30 30 30 31 读模块的寄存器的个数为 1 个
- 43 39 LRC 校验码
- 0D 0A 命令串结束符

注: THMK-4055 模块主动读 PLC 的 51 寄存器地址中的数据, 将此数据作为模块八个 开关量输出的状态。

### 举例 **6**:(模块为主,**RTU** 模式)

# 功能:**THMK-4055** 模块向 **PLC** 的寄存器写入十六个开关量的当前状态,主动读 **PLC** 指 定寄存器中八个开关量输出的数据。

①THMK-4051 模块的 ModBus 协议参数设置:

- 1) ModBus ASCII 参数设为 0 (RTU 模式)
- 2) ModBusNEO012 参数设为 0 (无校验)
- 3) Master-Mode 参数设为 1 (模块设为主)
- 4) PLC-Address 参数设为 1 (PLC 的通讯地址为 1)
- 5) Write-PLC-Addr 参数设为 101 (十六进制为 0x9C64)
- 6)Read-PLC-Addr 参数设为 51(十六进制为 0x9C32)
- 7)BT--A 参数设为 9600 (通讯口 1 波特率设定)

8)BT--B 参数设为 9600 (通讯口 2 波特率设定)

②THMK-4055 模块发送命令串(16 进制):

### **01 10 00 64 00 02 04 00 13 00 25 C4 6A**

- 01 PLC 地址为 01
- 10 Modbus 协议的功能码 16(预置多寄存器)
- 00 64 PLC 的寄存器地址(16 进制)0x0064(101)
- 00 02 预置 PLC 的寄存器的个数为 2 个
- 04 字节数为 2
- 01 13 数据为 0x0013=0001 0011,表示 OUT0,OUT1,OUT4 有输出,其它通道无 输出
- 00 25 数据为 0x0025=0010 0101,表示 IN0,IN2,IN5 有输入,其它通道无输入
- C4 6A CRC 校验码
- 注:THMK-4055 模块主动将十六个开关量状态写到 PLC 的 101 和 102 的寄存器地址

#### 中。

- **01 03 00 32 00 01 25 C5**
- 01 模块地址为 01(THMK-4055 通讯地址)
- 03 Modbus 协议的功能码 03(读取保持寄存器)
- 00 32 PLC 的寄存器地址(16 进制)0x0032(51)
- 00 01 读模块的寄存器的个数为 1 个
- 25 C5 CRC 校验码

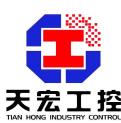

注: THMK-4055 模块主动读 PLC 的 51 寄存器地址中的数据, 将此数据作为模块八个 开关量输出的状态。

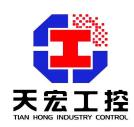

# 附录三 **PPI** 协议说明

THMK-4055 支持的 PPI 通讯协议是西门子 S7-200 系列 PLC 的通讯协议,支持 PPI 协 议的天宏模块可以做为西门子 S7-200 系列 PLC 的扩展模块使用。THMK-4055 可作为西门 子 S7-200 系列 PLC 的扩展 DI/DO 模块使用, 用来扩展八路开关量输入, 八路开关量输出。

支持 PPI 协议的天宏模块与西门子 S7-200 系列 PLC 的连接应用实例请到我公司网站上 下载,或者直接向我公司索要,或者直接向我公司进行技术咨询。我公司将提供天宏模块连 接到西门子 PLC 时 PLC 的通讯部分程序。

#### **3.1 THMK-4055 PPI** 协议相关的参数

详见"PPI 协议相应的通讯参数设置"

#### **3.2 THMK-4055** 模块温度数据所存放的寄存器地址

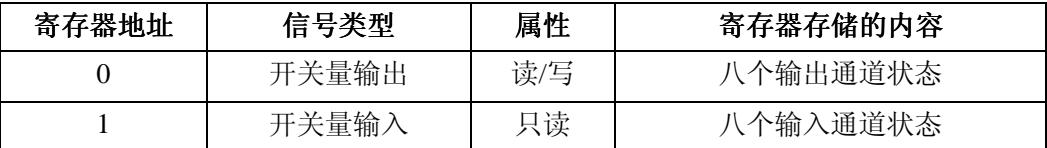

# **3.3** 模块内部数据的含义

西门子 S7-200 系列 PLC 读(写)的开关量数据为字节型数据。八个输出通道的状态组 成一个字节数据,八个输入通道状态组成一个字节数据。

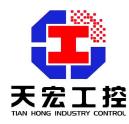

硬件版本: Version 3.0 软件版本: V4.20 以上 说明书整理日期: 说明书整理日期:2009-01-16

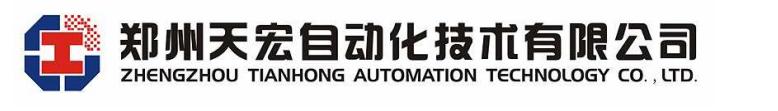

地址:郑州市高新区翠竹街 6 号 863 软件园 2 号楼 C 座六楼 邮编:450001 电话:0371-67997804 67997805 67579805(传真) http://www.thgk.com.cn E-mail:thcomput@vip.163.com